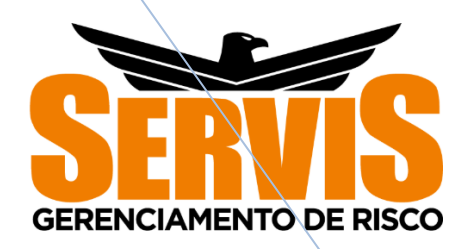

## **MANUAL SISTEMA SERVIS LOG**

Módulo externo/cliente V.3.17.28/2020

Esse manual tem por finalidade regulamentar e instruir os usuários do sistema Servis Log quanto a sua utilização correta, sanar dúvidas e assim diminuir os riscos operacionais por falhas nos processos.

**Servis - GR 05/05/2020**

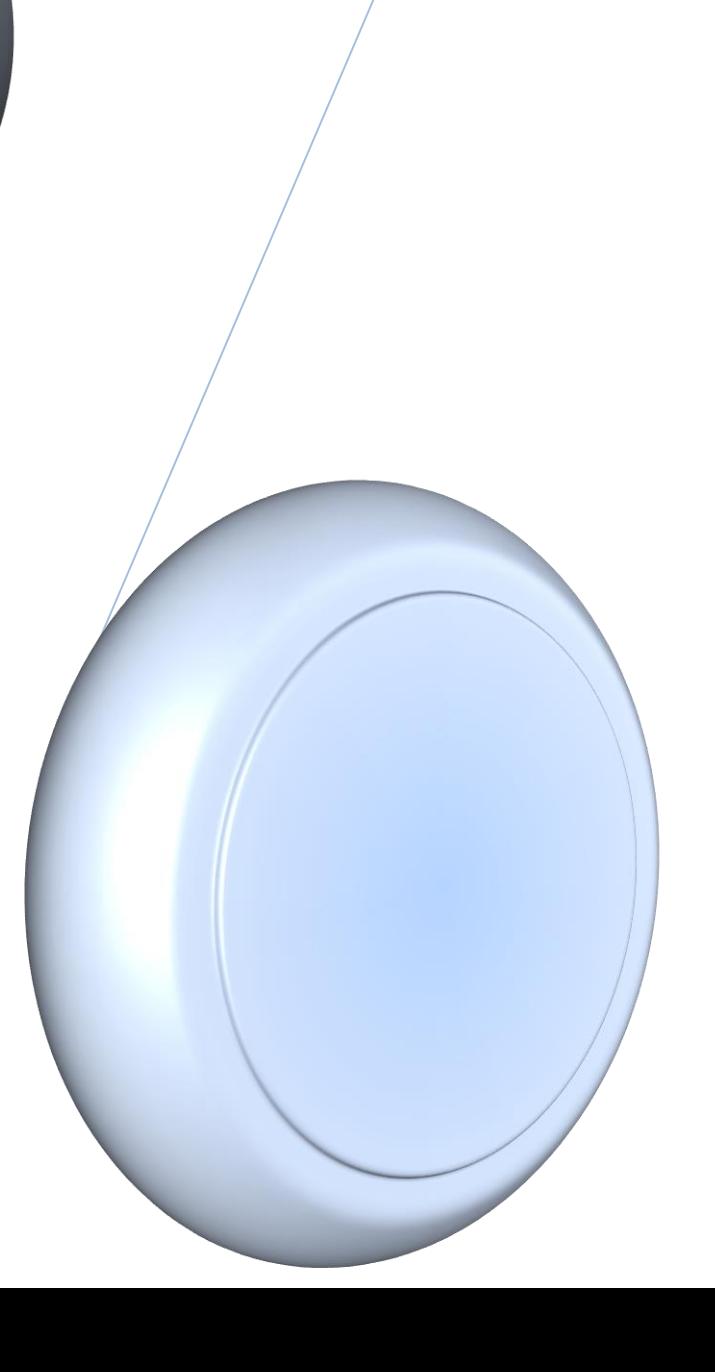

# **ÍNDICE**

- Índice pág. 1
- Tela inicial pág. 2
- Aba Grids pág. 3 e 4
- Aba Cadastro pág. 5
- Embarcadores pág. 5 e 6
- Cadastro de carretas pág. 7
- Cadastro de motoristas pág. 8
- Cadastro de veículos pág. 9
- Cadastro de rotas pág. 10
- Pontos de Passagem pág. 11
- Povoar rota (roteirizar) pág. 12 e 13
- Cadastro de viagem Fixa pág. 14
- Aba Relatórios pág. 15
- Aba Sistema pág. 16
- **•** Solicitação de Checklist pág. 16
- Fazendo a Solicitação de Monitoramento pág. 17
- Engate pág. 18
- Solicitação de monitoramento (SM) pág. 19
- Status da SM pág. 20
- Considerações finais pág. 21

#### **TELA INICIAL**

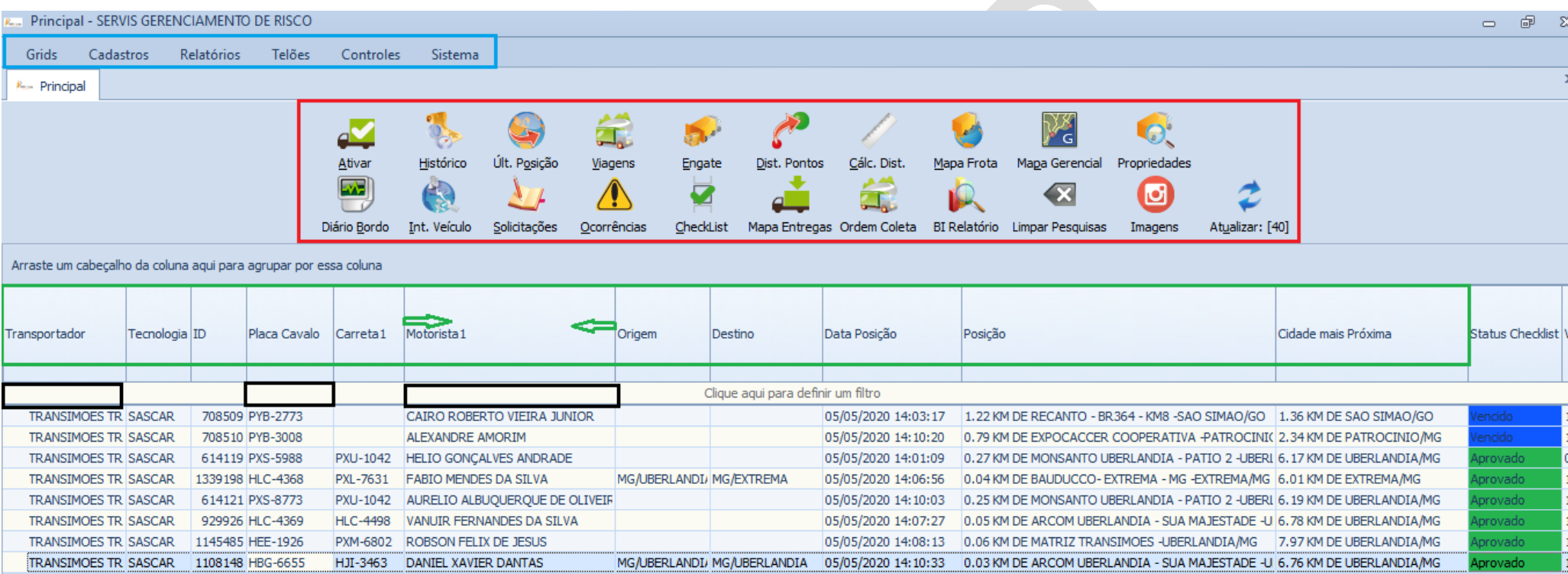

- ABAS DE ACESSO
- ÍCONES INTERATIVOS
- · COLUNAS AJUSTÁVEIS
- FILTROS DO GRID

### **ABA GRIDS**

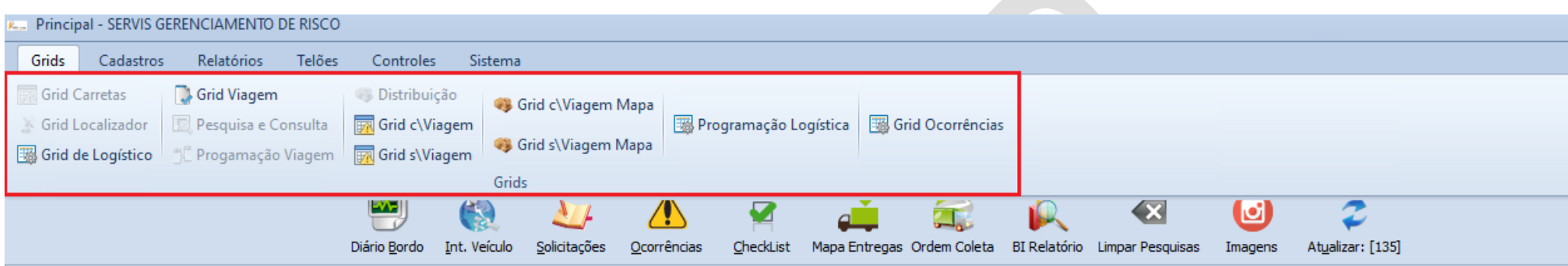

### \*NESTA ABA O USUARIO PODE SELECIONAR TODOS OS GRIDS DISPONÍVEIS QUE DESEJA UTILIZAR.

## TODOS OS GRIDS TEM SUAS COLUNAS AJUSTÁVEIS DE ACORDO COM A NECESSIDADE, BASTANDO **CLICAR E ARRASTAR CONFORME ABAIXO.**

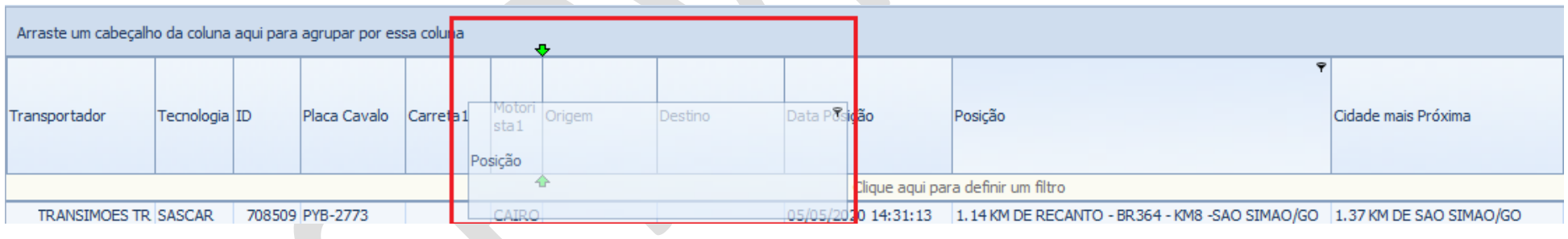

### **NA TELA ABAIXO AO CLICAR COM BOTAO DIREITO DO MOUSE VOCÊ TEM AS SEGUINTES OPÇÕES :**

- **ORGANIZAR PLACAS EM ORDEM ASCENDENTE E CRESCENTE**
- **LIMPAR SELEÇÃO (FILTROS)**
- **REMOVER UMA COLUNA**
- **SELETOR DE CAMPO (ADICIONAR COLUNAS REMOVIDAS)**

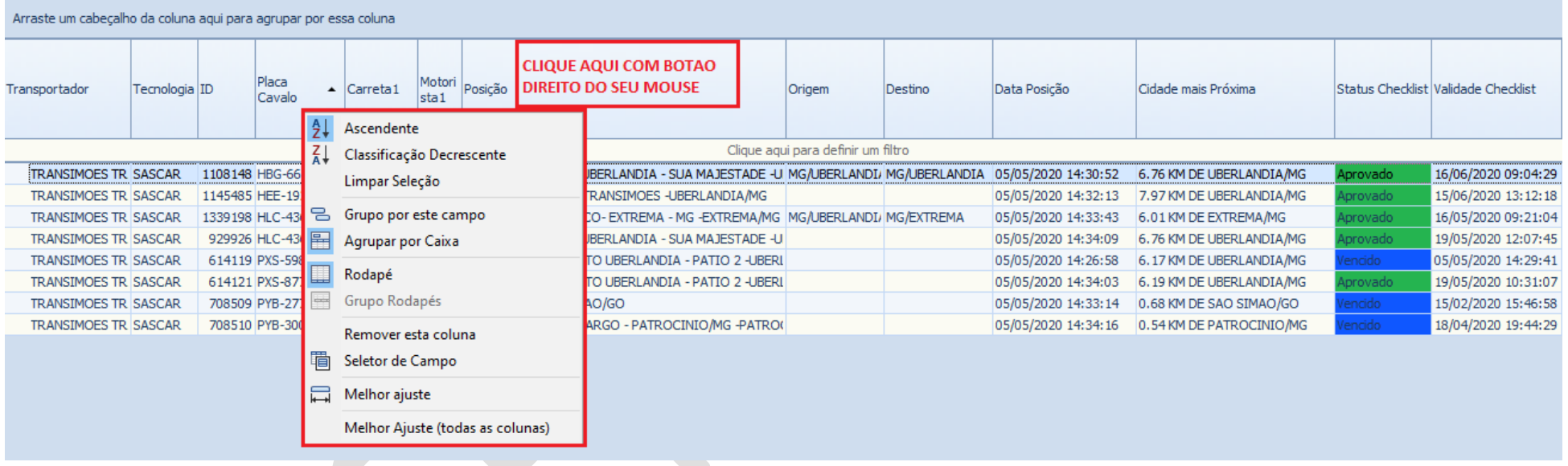

#### *ABA CADASTROS*

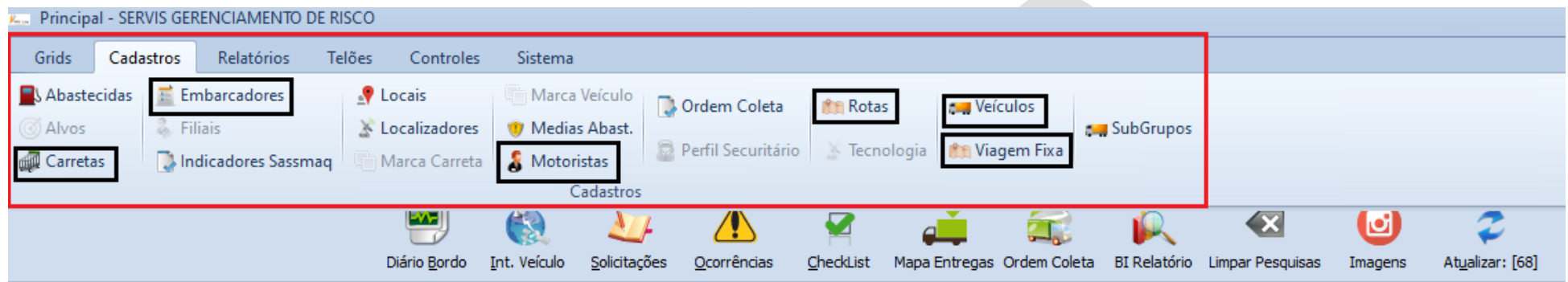

#### **EMBARCADORES – CADASTRAR TODOS OS CLIENTES E PARCEIROS**

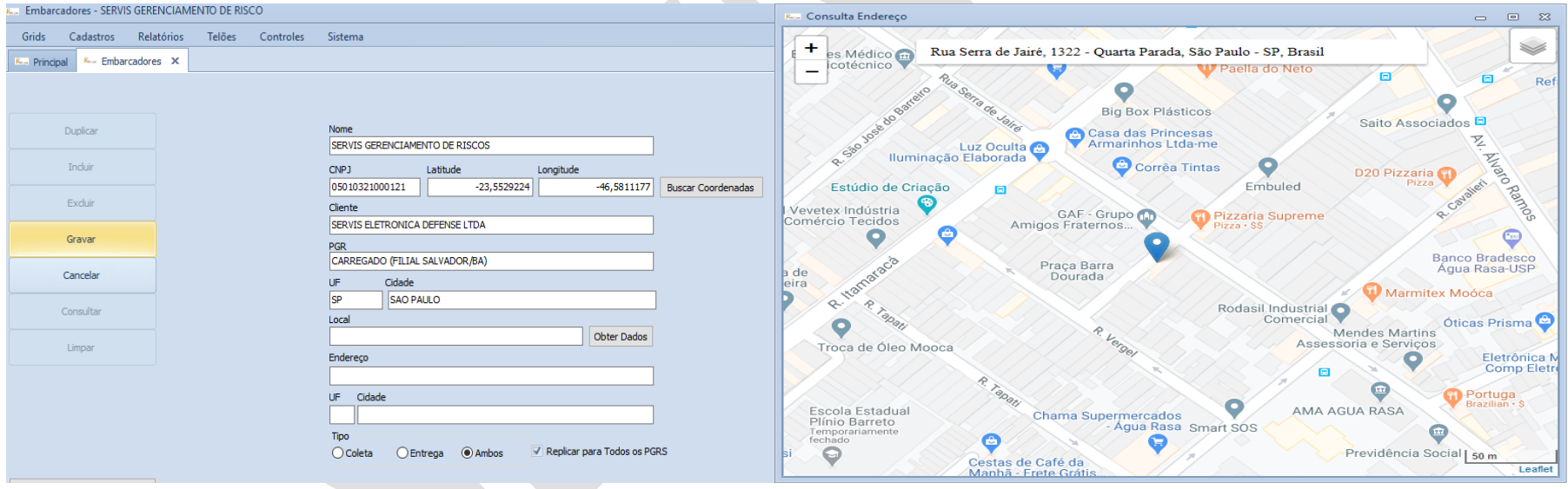

**\*CLICAR EM INCLUIR/PREENCHER O NOME DO CLIENTE E CNPJ/CLICAR EM BUSCAR COORDENADAS/CONSULTAR O ENDEREÇO NO MAPA E CLICAR NO X, VAI APARECER LATITUDE E LONGITUDE NO CADASTRO/PRG/UF/CIDADE/GRAVAR.**

# \*APÓS O CADASTRO DO EMBARCADOR, NO CANTO ESQUERDO INFERIOR VOCÊ DEVE CLICAR EM "GERAR LOCAL" /INSERIR O TIPO E GRAVAR.

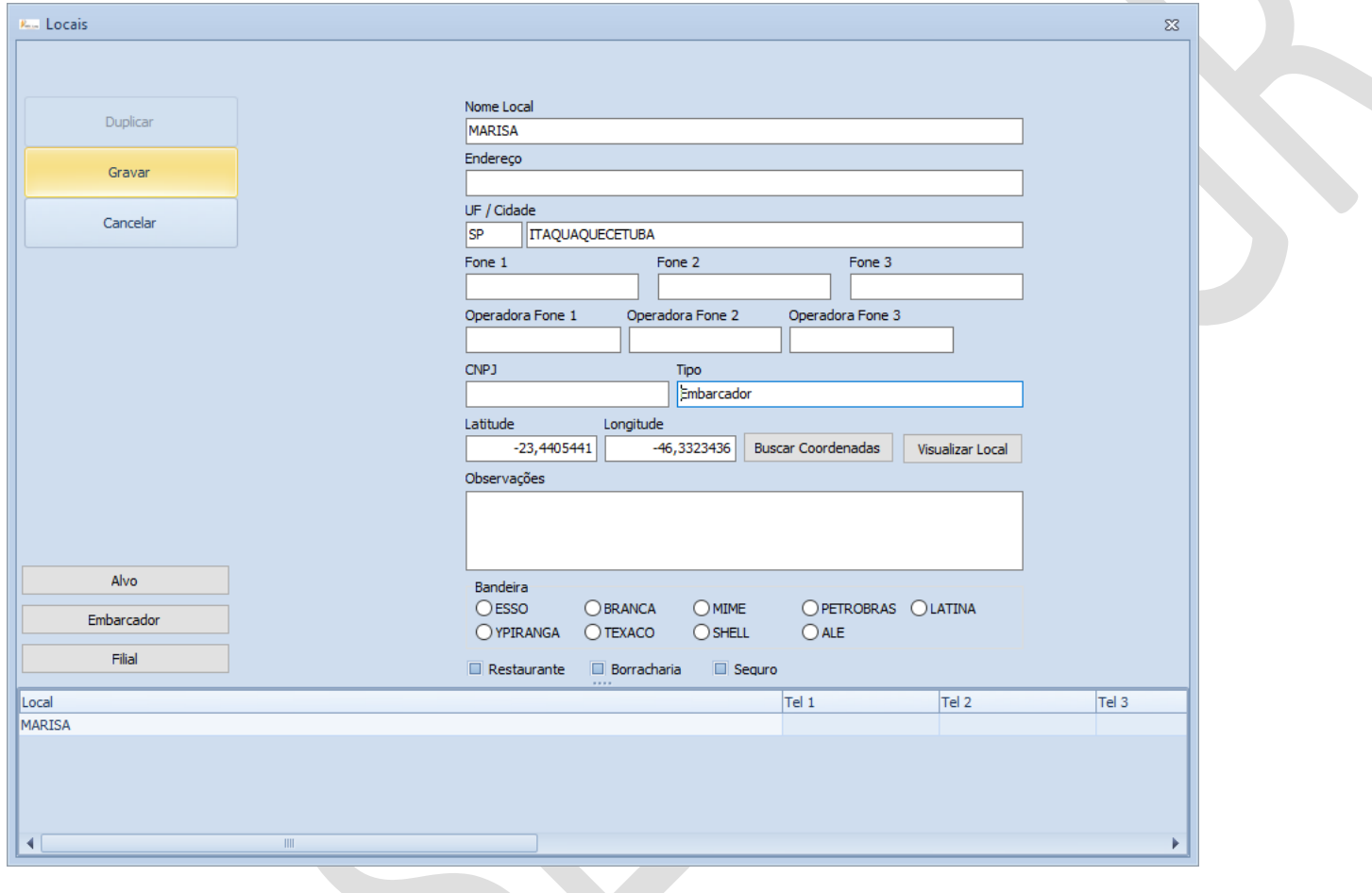

#### • CARRETAS - CADASTRAR AS CARRETAS

**CONG CODING ANTIQUEST DE BICCO** 

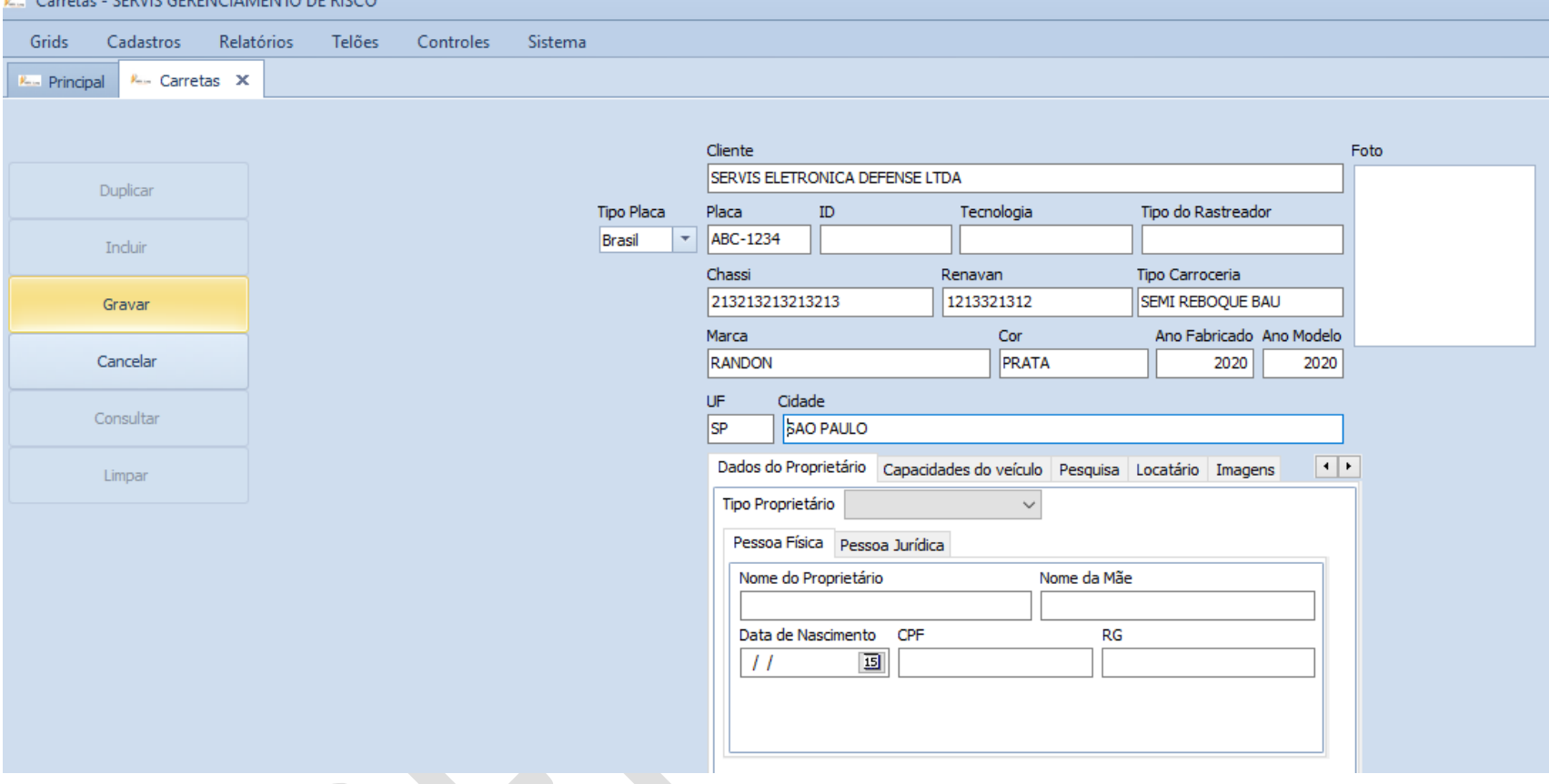

\*INCLUIR/PREENCHER O MÁXIMO DE DADOS POSSÍVEIS/GRAVAR.

#### • MOTORISTAS- CADASTRAR OS MOTORISTAS E AJUDANTES

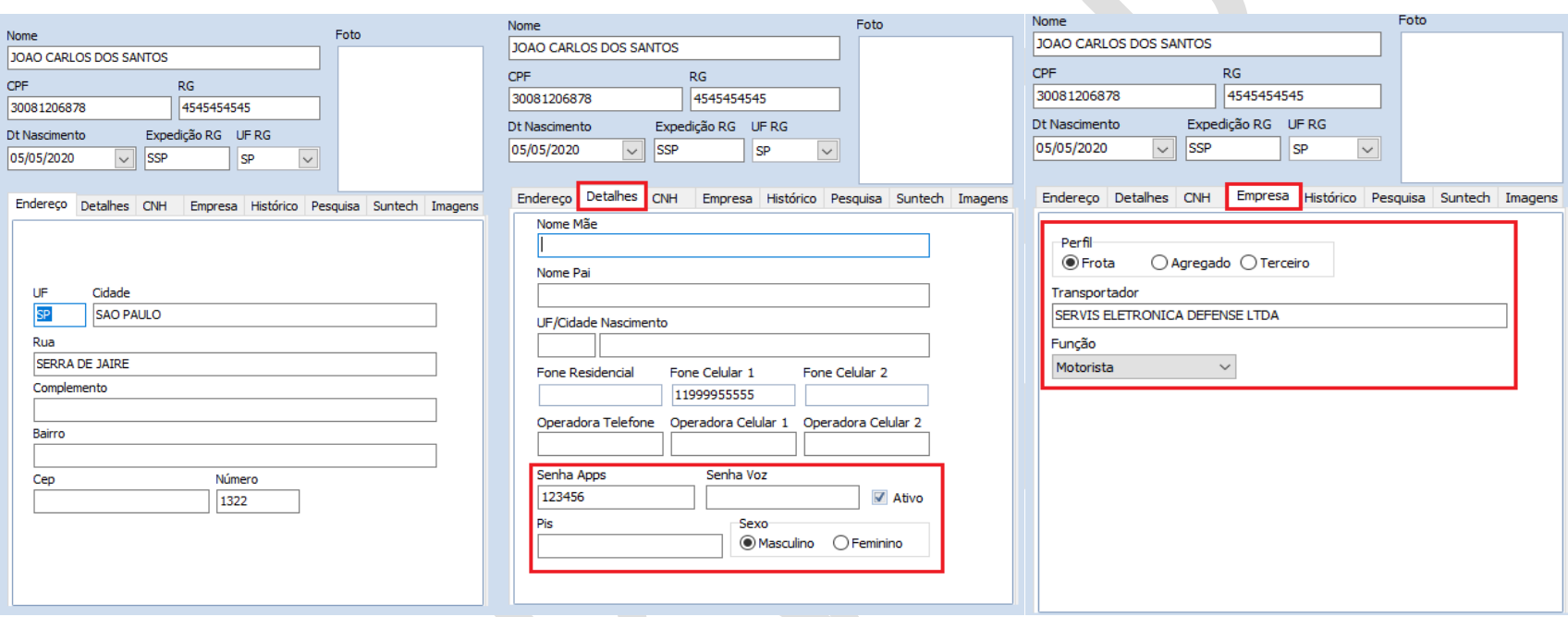

\*INCLUIR/PREENCHER O MÁXIMO DE DADOS POSSÍVEIS/GRAVAR.

\*TELAS ACIMA São OBRIGATÓRIAS, PREENCHER CORRETAMENTE CONFORME DESCRITO.

### • VEICULOS - CADASTRAR CAVALO/CARRETA/TRUCK/TOCO /TRATOR...

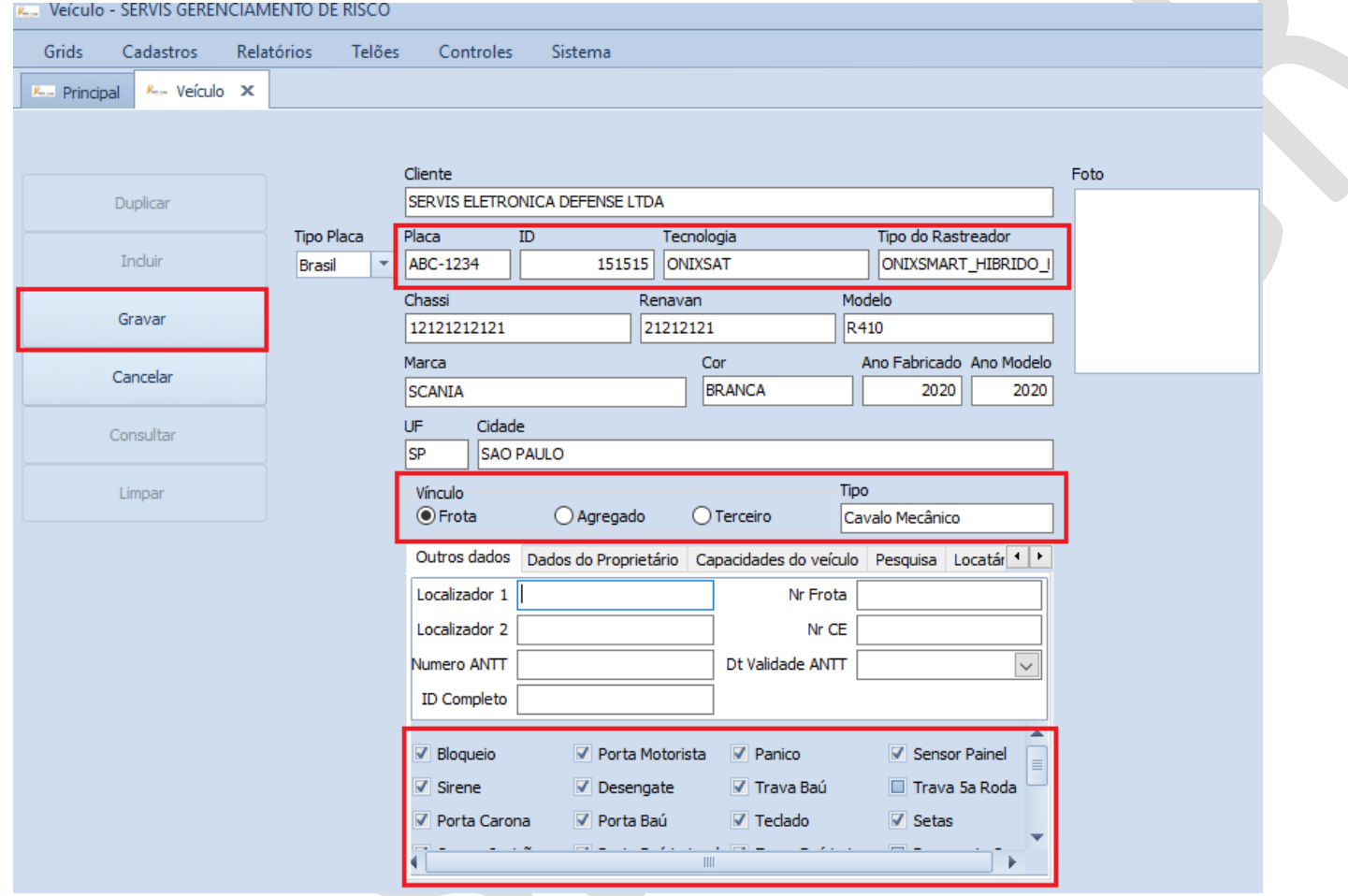

\*INCLUIR/PREENCHER O MÁXIMO DE DADOS POSSÍVEIS/GRAVAR.

\*TELAS ACIMA SÃO OBRIGATÓRIAS, PREENCHER CORRETAMENTE CONFORME DESCRITO.

 **ROTAS- CADASTRAR ROTA DA VIAGEM, O CADASTRO É FEITO EM dois PROCESSOS (CADASTRAR E POVOAR ROTA).**

**\*CADASTRO DE ROTA E PONTOS DE PASSAGEM.**

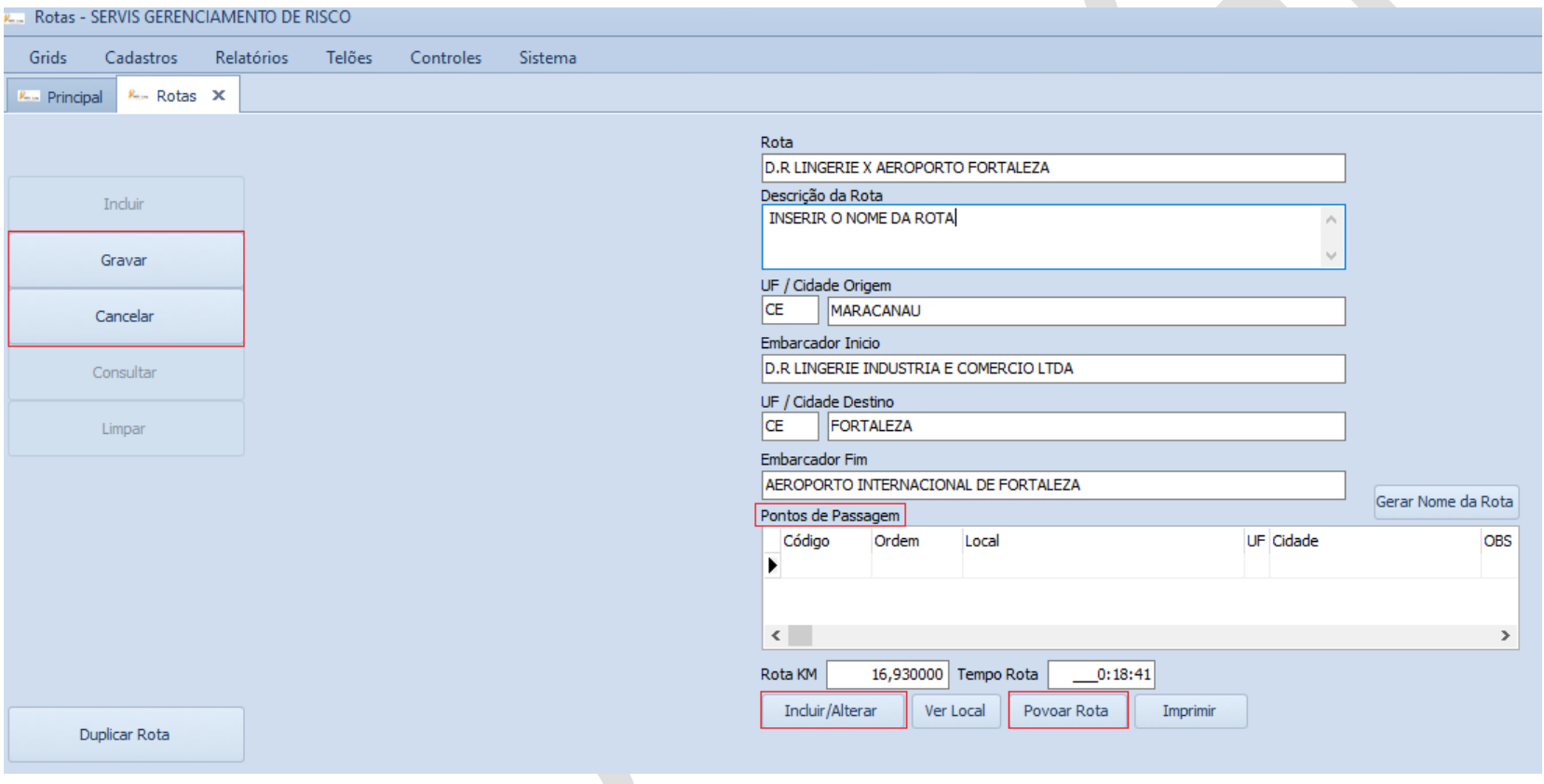

### **\*INCLUIR/PRENCHER UF, CIDADE E EMBARCADORES DE ORIGEME E DESTINO/GRAVAR.**

 **PONTOS DE PASSAGEM (PARADAS, CASO TENHA) SÃO CADASTRADOS COMO LOCAIS, APÓS CADASTRO CLICAR EM "INCLUIR/CADASTRAR" INSERIR OS LOCAIS DE PARADA EM ORDEM DE PASSAGEM DO VEICULO/GRAVAR/FECHAR.**

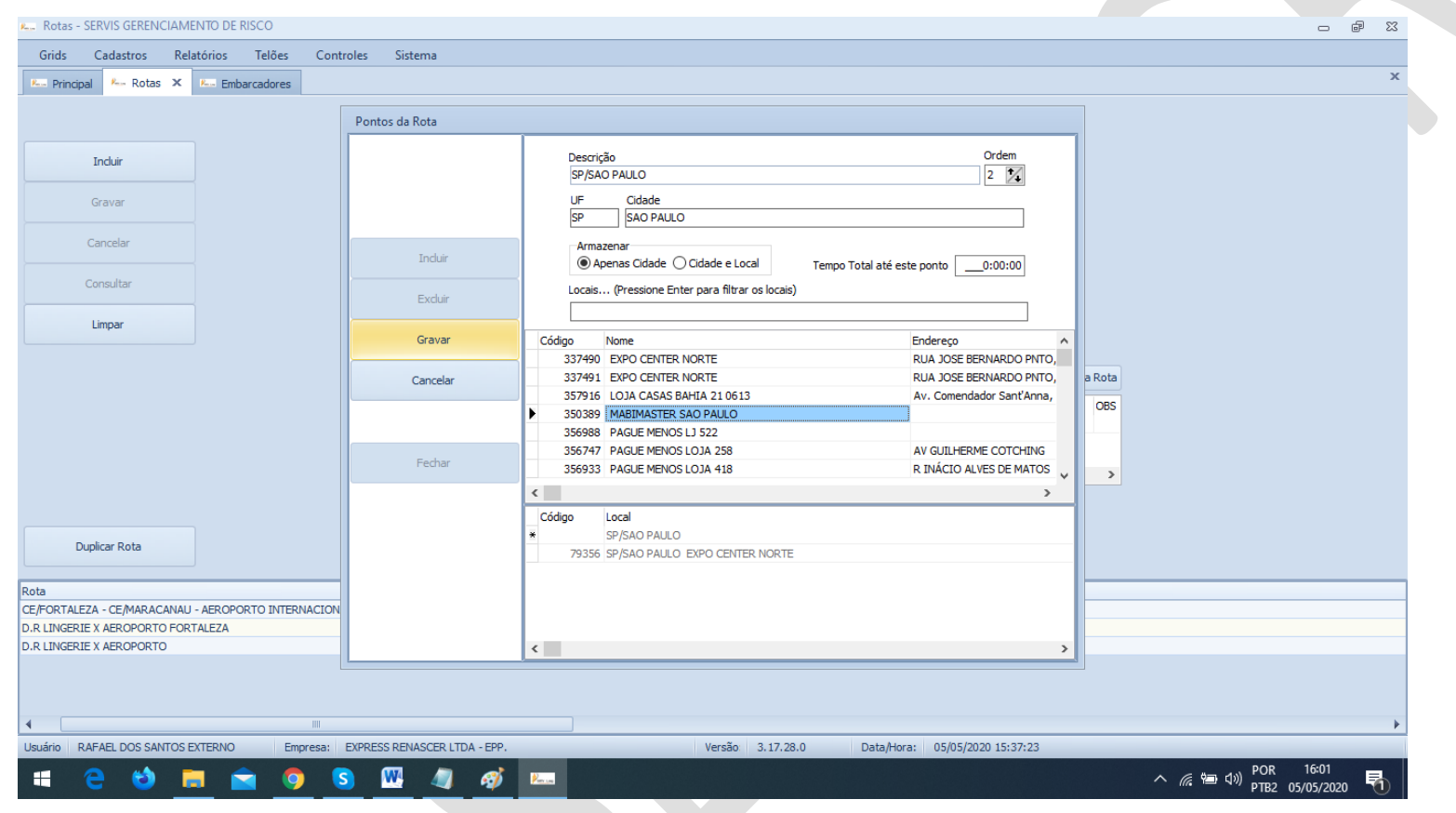

· POVOAR ROTA (EXTREMAMENTE IMPORTANTE E OBRIGATÓRIO) POVOAR A ROTA É IMPORTANTE PARA QUE O SISTEMA TOME AS DEVIDAS AÇÕES AUTOMÁTICAS EM CASO DE **DESVIO DE ROTA.** 

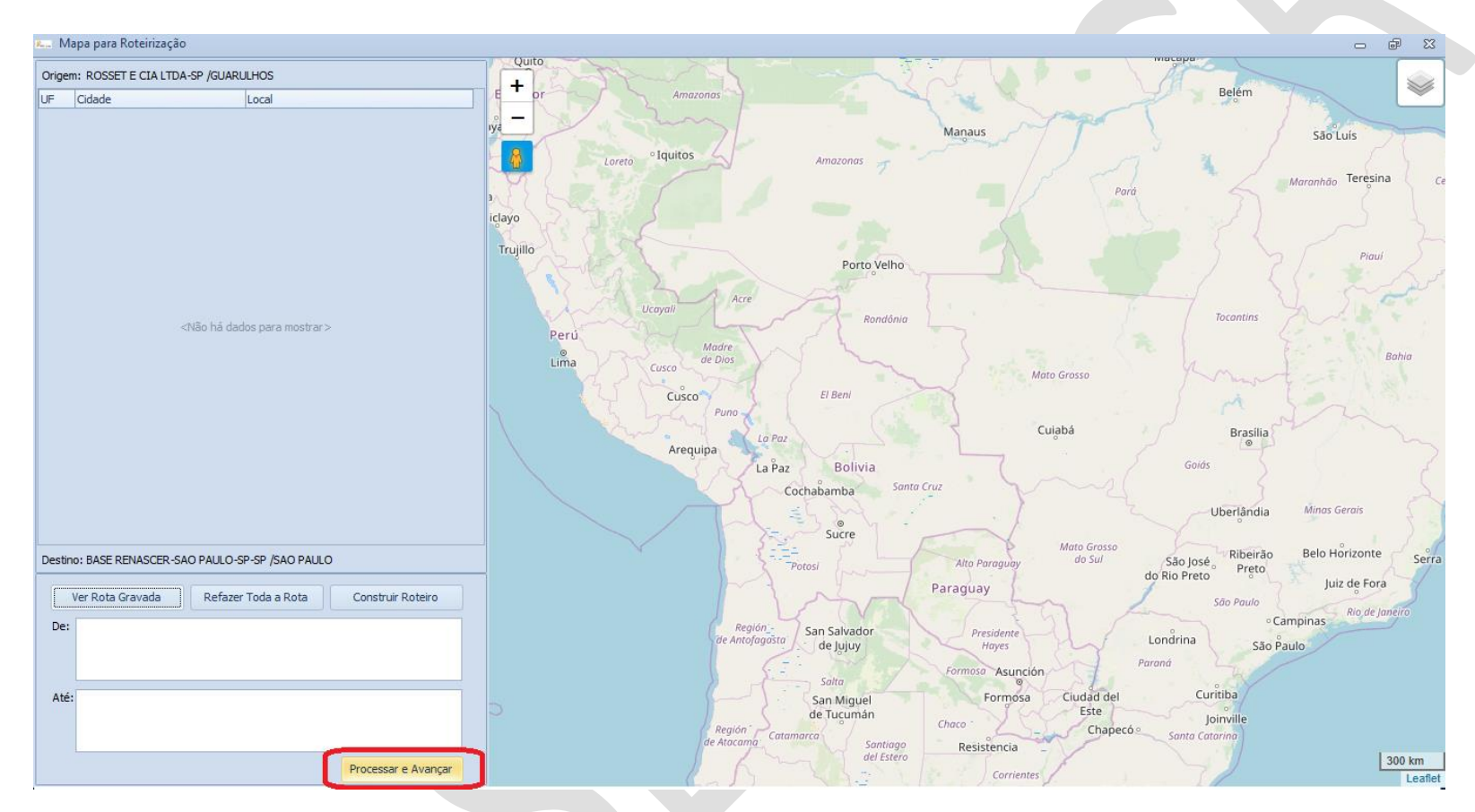

\*APÓS GRAVAR ROTA CLIQUE EM "POVOAR ROTA", CLIQUE EM "PROCESSAR E AVANÇAR" ATE QUE O MAPA CURSE TODO O TRAÇADO DA ROTA/GRAVE.

### \*A ROTA FINALIZADA FICARÁ CONFORME EXEMPLO ABAIXO CLICANDO EM "VER ROTA GRAVADA".

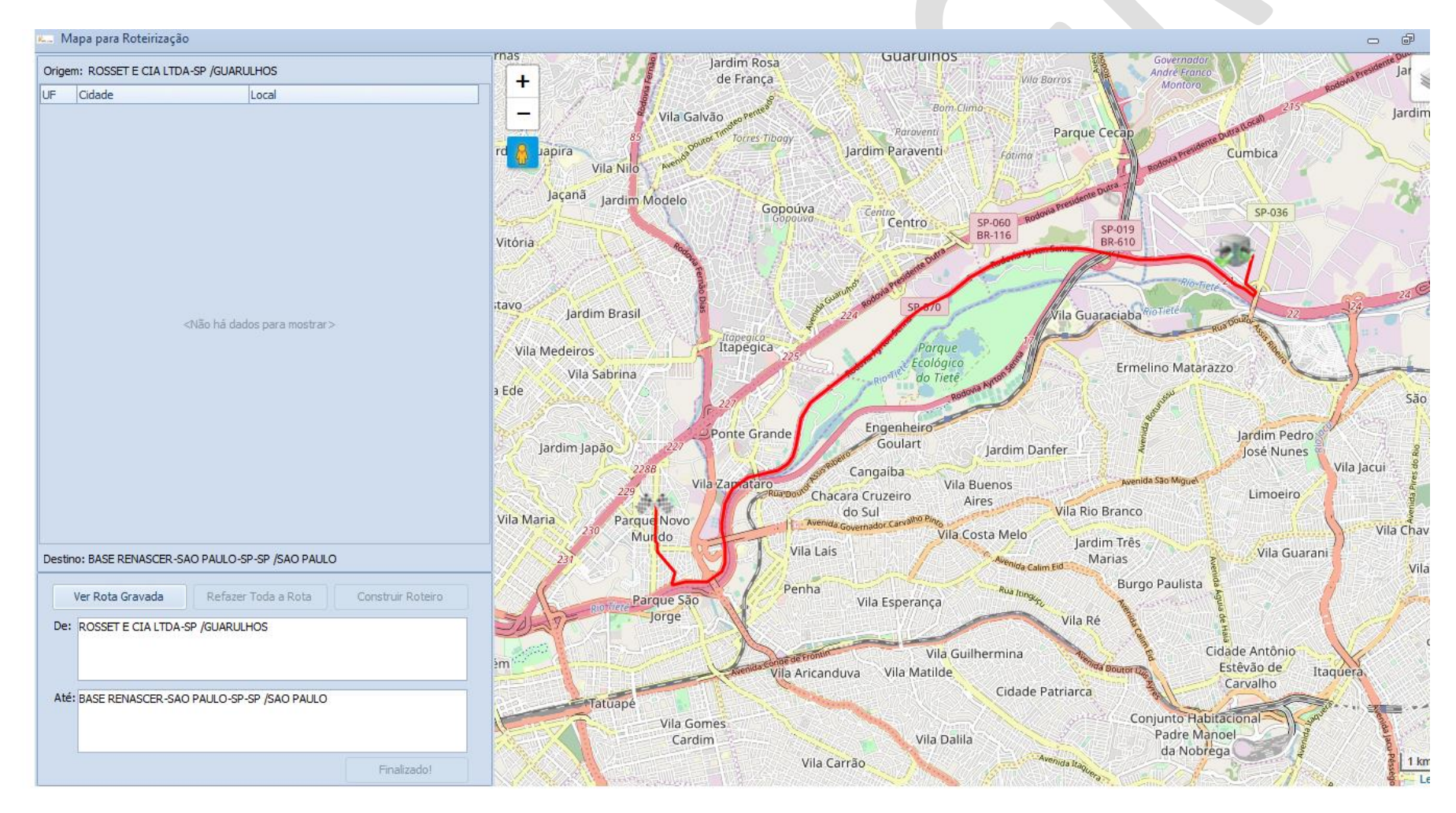

## **VIAGEM FIXA- CADASTRAR VIAGEM DE ROTINA \*A VIAGEM FIXA É A ROTA QUE SERÁ SEMPRE USADA EM SUA OPERAÇÃO, ELA POSSUI O MESMO PESO E IMPORTÂNCIA PARA SUA OPERAÇÃO, SEU PROCESSO DE CADASTRO É O MESMO UTILIZADO NO CADASTRO DE ROTA.**

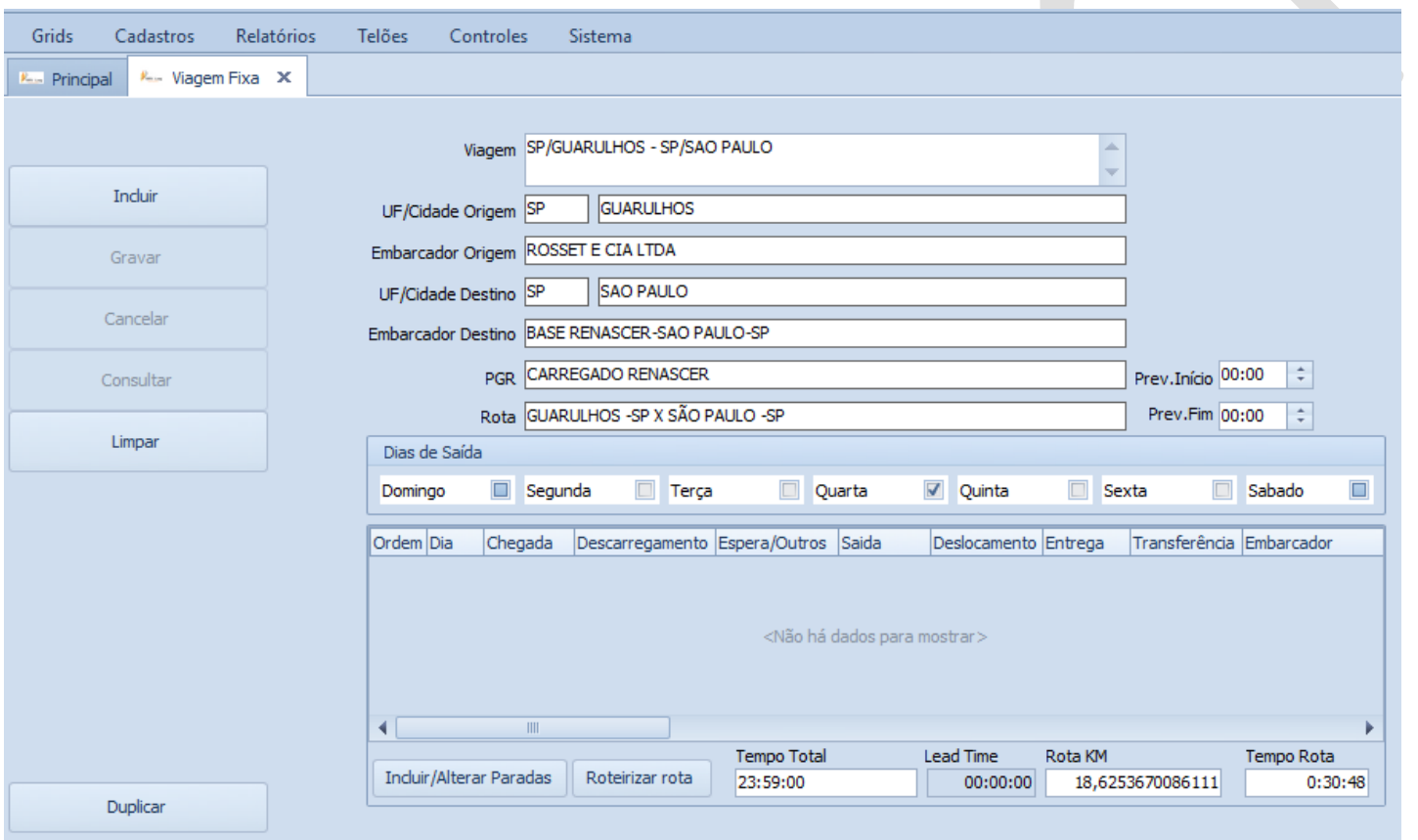

**\*INCLUIR/PREENCHER/GRAVAR/INCLUIR PARADAS/GRAVAR/FECHAR/ROTEIRIZAR (POVOAR)**

### *ABA RELATORIOS*

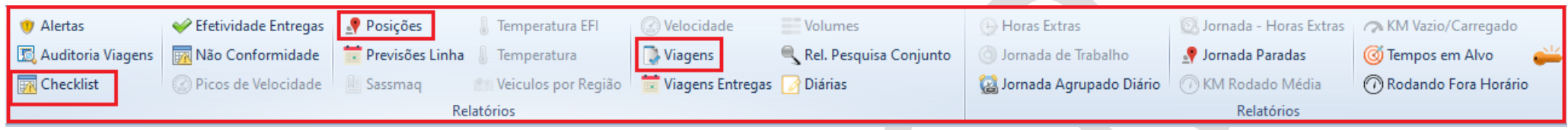

## **\*POSSUI OS RELATÓRIOS DISPONÍVEIS NO MÓDULO BASICO DO SERVISLOG, CASO PRECISE DE ALGUM RELATORIO NÃO DISPONIVEL EM SEU SISTEMA, CONSULTE SEU ANALISTA SERVIS.**

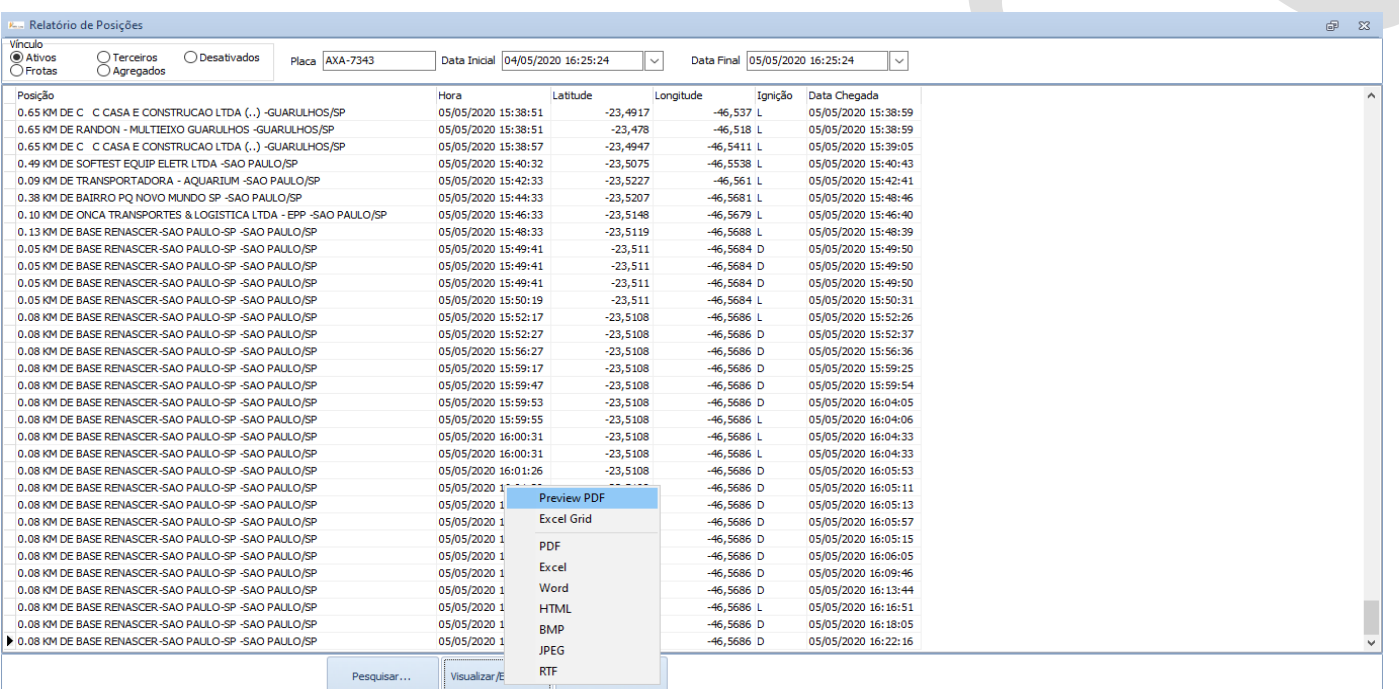

Otd. Registros: 469

**\*APLIQUE OS FILTROS NECESSÁRIOS PARA EXTRAIR SEU RELATORIO, CLIQUE EM PESQUISAR, APÓS CARREGAR VOCÊ PODE EXPORTAR PARA SALVAR EM SEU COMPUTADOR. O PROCESSO SE REPETE PARA TODOS OS TIPOS DE RELATORIO.**

### **ABA SISTEMA**

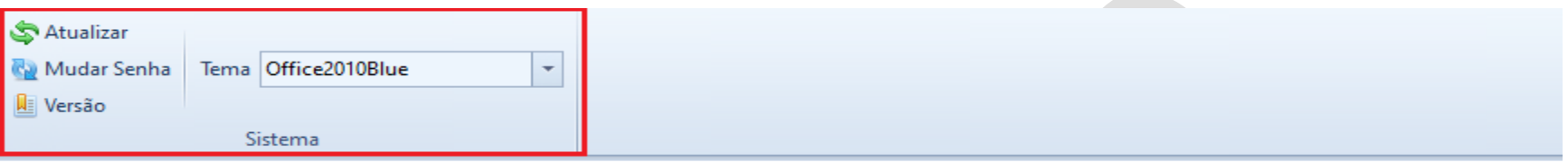

\*UTILIZADA PARA ATUALIZAR O SISTEMA, ALTERAR A SENHA E VISUALIZAR A VERSAO DO SOFTWARE. **CHEKLIST\*PARA SOLICITAR O CHECKLIST DE SEU VEICULO CONFORME AS NORMAS DE SEU PGR** 

CLIQUE NO ICONE INTERATIVO "SOLICITAÇÕES" Solicitações E PREENCHA CONFORME ABAIXO:

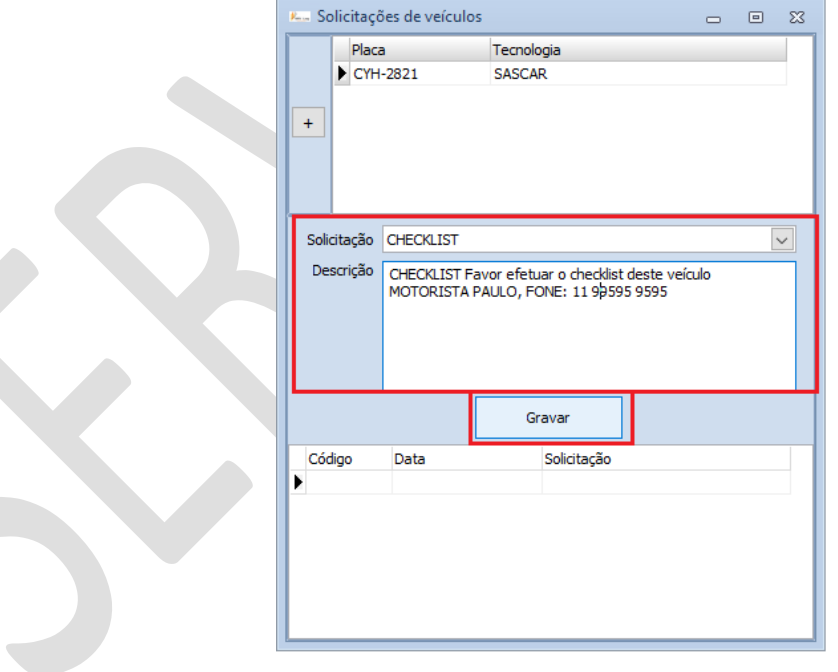

# *FAZENDO A SOLICITAÇÃO DE MONITORAMENTO*

#### **IMPORTANTE:**

**ANTES DE FAZER SUA SM, CERTIFIQUE-SE QUE TODOS OS CADASTROS NECESSÁRIOS PARA AQUELA VIAGEM JÁ FORAM REALIZADOS, SÃO ELES:**

- **VEICULO**
- **CARRETA**
- **MOTORISTA/AJUDANTE**
- **EMBARCADORES**
- **LOCAIS**
- **VIAGEM FIXA OU ROTA**

**\*CERTIFIQUE-SE TAMBÉM SE O EMBARQUE ESTÁ DE ACORDO COM AS NORMAS DO SEU PGR, QUALQUER DUVIDA ENTRER EM CONTATO COM SEU ANALISTA SERVIS.**

### *ENGATE*

### **\*IMPORTANTE: REALIZAR O ENGATE ANTES DE FAZER A SM, ATRELANDO ASSIM O CAVALO, CARRETA E MOTORISTA DA VIAGEM.**

## **\*PARA FAZER O ENGATE, SELECIONE O VEICULO E CLIQUE NO ICONE INTERATIVO** .

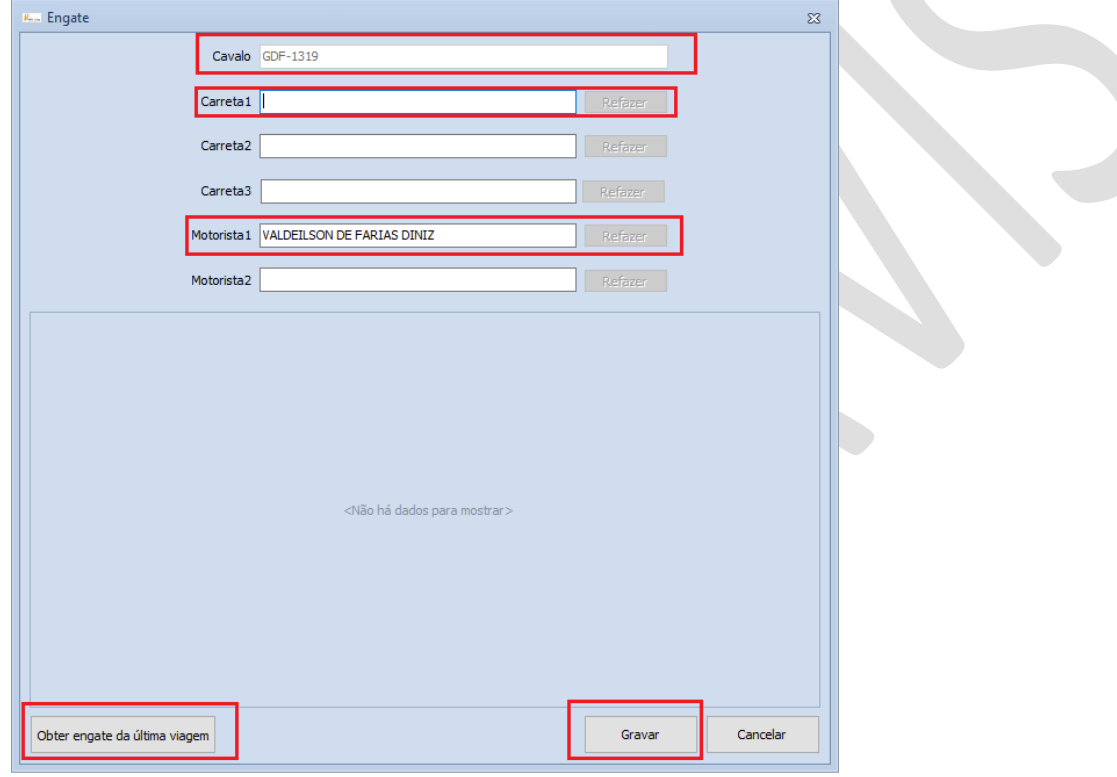

## *SOLICITAÇÃO DE MONITORAMENTO (SM)*

# **\*PARA CADASTRAR A SM, SELECIONE O VEICULO E CLIQUE NO ICONE INTERATIVO** .**\*CLIQUE EM INCLUIR, PREENCHA SM CONFORME MODELO CLIQUE EM GRAVAR.**

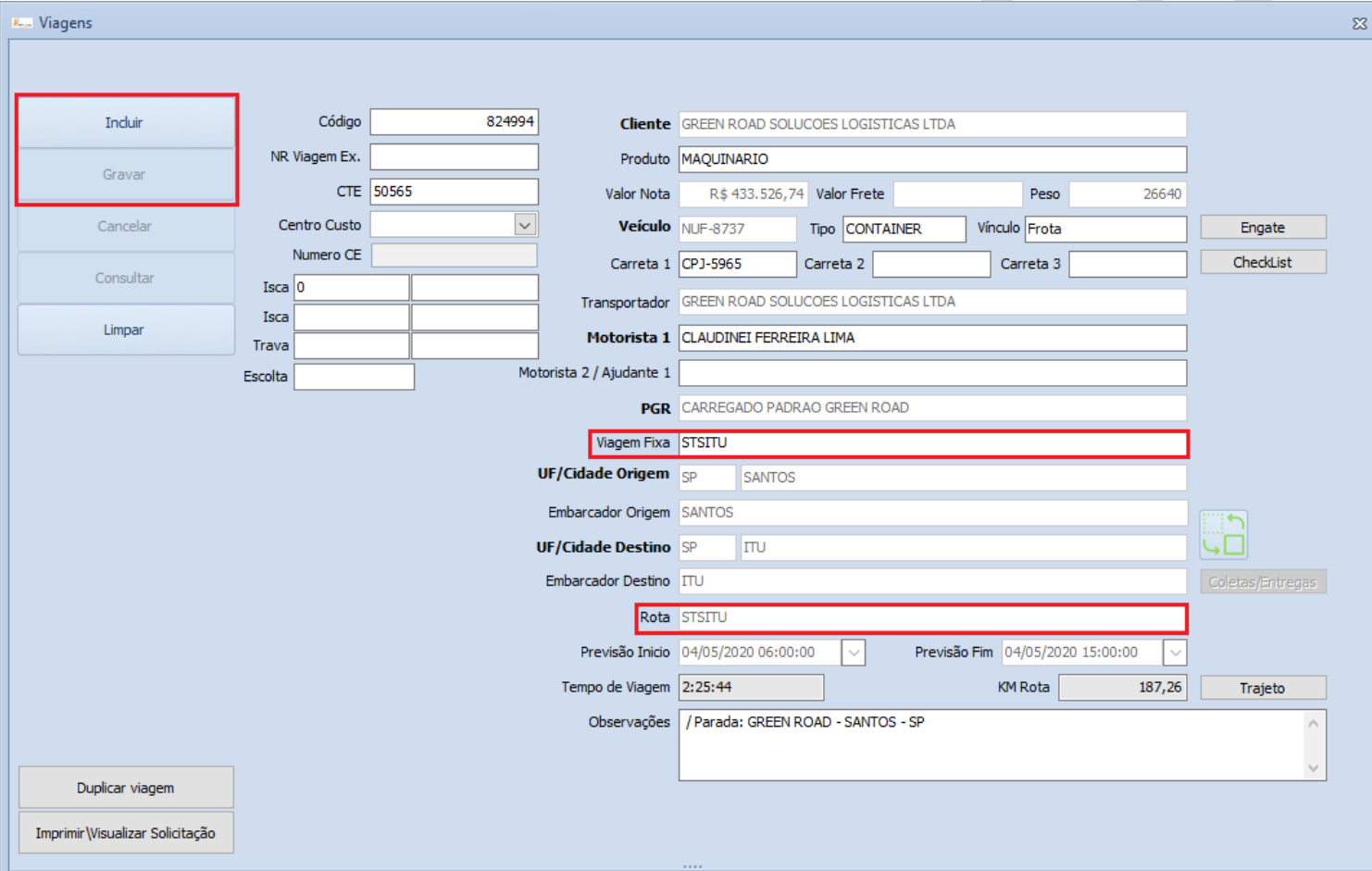

### *STATUS DA SM*

*PRONTO, AGORA BASTA ACOMPANHAR OS STATUS DA SM.*

*\*AGUARDANDO LIBERAÇÃO – A CENTRAL ESTA VERIFICANDO SE A SM ESTA CORRETA E SE ESTA DE ACORDO COM AS REGRAS DE PGR.*

*\*REJEITADO – ENTRAR EM CONTATO COM A CENTRAL PARA VERIFICAR O MOTIVO.*

*\*AGUARDANDO INICIO DE VIAGEM - SUA SM ESTA CORRETA E A CENTRAL AGUARDA A* 

*MENSAGEM DO MOTORISTA DE INICIO DE VIAGEM.*

#### *OBRIGADO E CONTE SEMPRE COM A SERVIS!*

## *DÚVIDAS CONTATE SEU ANALISTA OU ENTRE EM CONTATO COM A CENTRAL 24HORAS SERVIS GR. FONE: (11) 2318-1700 ACESSE NOSSO SITE: WWW.SERVISGR.COM.BR*

"*O conteúdo deste manual é confidencial e destinado exclusivamente aos nossos clientes. É estritamente proibido compartilhar qualquer parte deste manual com terceiros, sem o consentimento por escrito da Servis GR. Se você recebeu este manual por engano, siga com sua exclusão e nos contate, para que possamos garantir que tal erro não ocorra no futuro.*"

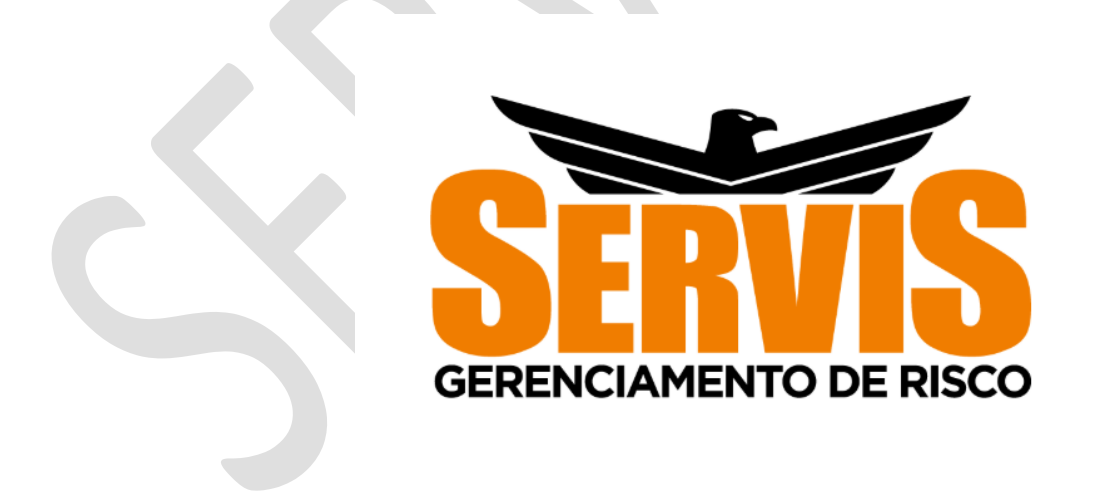